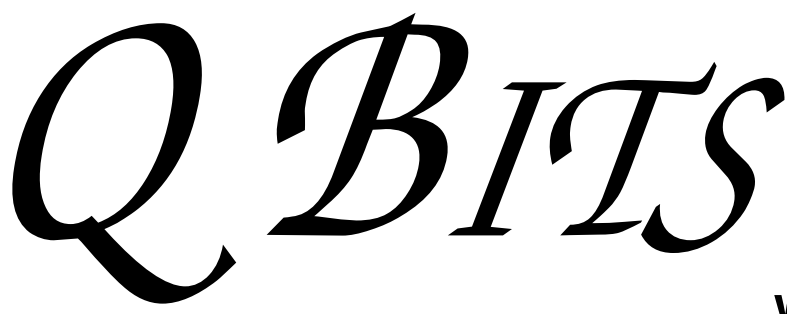

Newsletter for October 2007 Quad-Cities Computer Society Volume 25, number 9

## www.qcs.org

# QCS Review Smart Phones with Verizon Wireless

by Joe Durham

www.verizonwireless.com presented by Ryan Nelson, Store Manager 563-940-8254 Ryan.Nelson@verizonwirless.com &

Nicole Rubitsky, Sales Representative 309-797-7990, ext. 4 Nicole.Helg@verizonwireless.com

In recent years our world has turned into a cell phone one. And lately Verizon Wireless has taken cell phone use to the next level. Ryan and Nicole brought before our group the many new devices and ways that Verizon Wireless has available to access the internet and email.

The days of the land line have passed. With the aid of Verizon's CF card for laptops or USB devices for desktop computers, we can tie into the broadband network nationwide. The Verizon coverage map shows an extensive area. Most major metropolitan areas are broadband enabled. Ryan said that for those areas that are not covered when you are on the road for example the customer enters their National Access grid which is a bit slower than broadband. Even at these speeds one can plug into their email accounts with ease.

When you are connected to broadband, it is dedicated to your access point. With Wi-Fi you share connectivity with other people. Nicole mentioned that Verizon offers a diverse device suite from which to choose.

Laptops can connect with: Sierra 595, or 5750PC cards which offer different download and upload speeds.

Desktop computers can use: USB 720 Modem, or a USB595U modem. The top of the line packages offer 1.4 MB download and 600-800KB upload speeds.

-continued on next page-

**Wednesday** October 10, 2007 7:00 PM Computer **Maintenance** You Can Do presented by Howared Press Howard Press Sales & Service

The Quad Cities Computer Society gratefully acknowledges

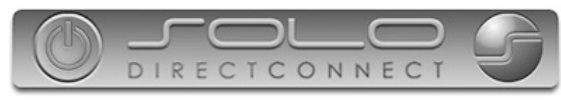

*http://www.soloconnect.com* for providing the site for our Web Page at **http://www.qcs.org**

# This Month in  $Q$   $B$ *TTS*...

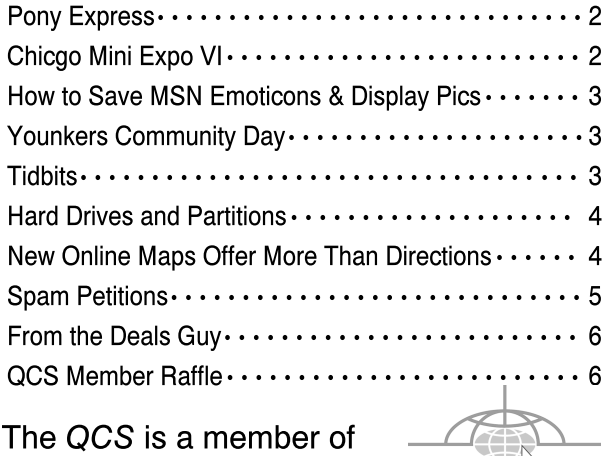

Monthly meetings are open to the general public.

apeuo

# Would You Like to receive your QBITS via email?

The *QBITS* can now be produced in Acrobat PDF format and sent to you email box. If you desire to have the newsletter sent to you electronically instead of by US Mail, let

> Patty Lowry, *QBITS* co-editor know (563-332-8679) heidiho@revealed.net.

The QCS will then arrange to email your next issue to you.

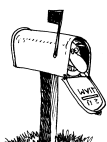

Moving? Send an address change to: **felspaw@sbcglobal.net**

Q BITS Published monthly by the Quad Cities Computer Society Tri-City Jewish Center 2715 30th Street Rock Island IL 61201 web page • **http://www.qcs.org**

 Co-editors Joe Durham **joseph85\_us@yahoo.com** Patty Lowry heidiho@revealed.net

The Quad-Cities Computer Society or QCS is an Iowa nonprofit organization for charitable, scientific, and educational purposes primarily to educate the public concerning the advantages and disadvantages of microcomputers and to publish a newsletter for distribution to members, area libraries and educational institutions. The QCS is recognized as a  $501(c)(3)$  nonprofit charitable and educational organization by the IRS.

**COPYRIGHT**: *QBITS* copyright © 2007 by the QCS. All rights reserved. Subscriptions are included in cost of membership. Reproduction of any material herein is expressly prohibited unless prior written permission is given by the QCS. Permission to reprint material contained herein is granted to other nonprofit personal computer groups provided the full attribution of the author, publication, title and date are given, except that articles with Copyright notice in the header indicates article may only be reproduced with the express written permission of the author (or other indicated copyright holder). Brand or product names are trademarks TM of their respective carriers. As a typographic convention we do not so identify as such.

The access choices do not end there, five smartphone models are available: Motorola Q, Blackberry 8830, Blackberry 8703e, Palm Treo 700wx, and Palm Treo 700p.

Each of these phones offer a qwerty keyboard for text input. Each device offers its own mix of features.

Data updates automatically to the Blackberry devices. Each model works on the Blackberry netowrk.

The Motorola Q, allows you to access Word files, and WMA files. The Motorola Q Music 9M can handle VCAST Music live and downloads. You can also edit Word files.

A Treo 700WX has bundled Windows application software and bluetooth compatable.

The Treo 700P is based on the Palm Operating system with access to Word files. An MP3 player is included.

All the smartphones with the exception of the Blackberry devices have 1.3 megapixel cameras built in.

Verizon Wireless has opened up new vistas for computing in our fast paced world. By selecting the plan and device to fit your needs, computing at home and on the go is seamless and instantaneous.

At first glance, these devices appear complex. In order to bridge these potential technological challenge, Verizon Wireless offers their customers Data Workshops, which are usually held on Saturdays. These workshops guide users through the myriad details and learning curve to make these devices part of your daily life. Verizon's 30 day Worry Free Guarantee allows you to return the devices and service plans if you are not satisfied.

Take a moment today to visit the Verizon Wireless Web site to view the plans and services in detail. The QCS would like to thank Ryan and Nicole for their eye opening view of computing in the fast lane. In the last few years cell phones have been a part of the 21st Century experience. Verizon's Broadband

network aims to expand and improve their use in our work, home and play.

 Nine QCS members were the lucky recipients of Verizon hardware and software that were donated to our club by Ryan and Nicole. The QCS thanks them for their generosity.

## Chicago Mini Expo VI

Judy McDowell, Quad Cities Computer Society President Patty Lowry, Region 6 Advisor

 The Chicago Computer Society hosted another successful Mini Expo for computer users on Saturday September 15, 2007. This was their 6th year and it ran like a fine tuned clock. Check in was quick and efficient. Preregistration saved time and \$5.00. Goodie bags were waiting for us filled with information from vendors and a Tshirt commemorating the event.

 There were several vendors with display tables of their products and some participated in prepared demonstrations later in the day. The most exciting time of the day is at the end of the expo when lots and lots of prizes were given away so one of the first things to decide is how many raffle tickets to buy.

 Two tickets are included with registration and early registrants are rewarded with two additional tickets, but if your budget allows you to purchase more you can buy tickets at 1 for \$1.00, 6 for \$5.00 an arm's length for \$10.00 or wrist to wrist for \$20.00. If you have short arms you could find a friend with longer arms and use them to

## Pony Express www.ponyexpress.org

Take moment to visit the West online. Where email was hand delivered. And a Hard Drive was what go it there.

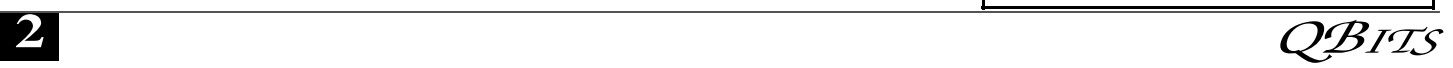

purchase your tickets. Chicago

 Computer Society President, Al Cheeks welcomed all attendees at 9:00 AM with a slide presentation of the more than 200 prizes that would be raffled off at the end of the day. Five mini presentations were made throughout the day for exactly 50 minutes and a 10 minute break in between. A box lunch was also provided to all attendees. We all had the opportunity to sample the "Chicago Style Hot Dog or Brat".

Presentations included the following:

 **\***1. A member of the Chicago Computer Society showed us how to make Google your home page and then customize it with Google "gadgets" to personalize the page to your exact preferences.

 **\***2. Representatives from Smart Computing demonstrated their website. What a great value when you subscribe to one of their magazines. Not only can you read articles online, you can research past issues of all 5 of their publications or ask for technical help from other members or their own technical staff.

 **\***3. A representative of Epson printers informed us about printing beautiful professional photographs with Epson printers. We learned that there are big differences in ink if you want to print photographs that will last for 100 years without fading. Epson has developed an ink that resists fading, water spotting and smudging.

 **\***4. Microsoft *WOW*ed us with new technologies coming in the near future using touch screens and "surface" computing. The tasks are endless you will be able to do on a table interactive surface. We saw a sneek preview of their latest game "Halo 3".

 **\***5. Corel made becoming your own movie producer look easy with 2 of their movie editing programs.

 The day flew by and before long the raffle tickets were drawn. Many

people won prizes, some won many. The grand prizes were a Toshiba laptop computer and an Epson Stylus 1400 Photo Printer. The day was both enjoyable and informative and I want to thank the Chicago Computer Society for their hard working team that made their Mini-Expo VI a big success.

## How To Save MSN Emoticons & Display Pics by Rick Temple

 1. Create a new folder (preferably on a separate drive or partition) where the info is to be saved. You can name this new folder whatever name will be easy to remember.

2. Click on *START*.

- 3. Click on *RUN*.
- 4. In the white entry box type:

## **%APPDATA%**

5. Click *OK*.

 6. Double click on *MICROSOFT* in the list that pops up.

 7. Double click on *MSN MESSENGER* in the list that pops up.

 8. Double click on each folder, one at a time (they should all be 10 digit numbers), and *OPEN* the *CUSTOM EMOTICONS* folder in each numbered folder until you locate one containing LOTS of *'.dat'* files. This numbered folder is the one containing all of your Emoticons and Display Pic files.

 9. Close out this window back to the list of numbered files.

 10. Right click on the numbered file that contained all the *'.dat'* files.

 11. Select *COPY* in the pop-up menu.

 12. *OPEN* the **NEW FOLDER** you created in step one.

 13. Right click in an open area in this folder and select *PASTE* from the pop-up menu.

 14. You're done. You have just saved all your emoticons and display pics.

**\*Note:** If you want to use these Emoticons and Display Pics on a different computer, you should change all the *'.dat'* file extensions to *'.gif'* file extensions (except for the *'MAP.DAT'* file) before transferring this folder to the other computer.

## Younkers Community Day Saturday, November 10, 2007 communitydayevent.com

Want a great shopping discount? What to help out the QCS at the same time? You can do so by purchasing and using the Younkers Community Sales Booklets.

Community Day takes place on Saturday, November 10th, 2007, at their family of stores: Bon-Ton, Elder-Beerman, Bergner's, Boston Store, Carson's, Herberger's, Younkers, and Parisian. Stores open early at 6 a.m., and stay open late. Find a store near you.

Participating organizations sell coupon booklets to the public for \$5 each, keeping 100% of the proceeds! Each booklet contains coupons valid during our Community Day One Day Sale on November 10th.

 With each \$5 coupon booklet purchase, customers receive:

 **\*** One \$10 coupon, good toward any item of \$10 or more (exclusions apply)

 **\*** Eight additional coupons, each good for up to 20% off one item (exclusions apply)—in addition to our special One Day Sale prices.

 Community Day booklets are available from QCS Board members and they will also be sold at the door.

# Tidbits

 IBM announced Lotus Symphony Suite available for download. The -continued on next pageopen source software includes a word processor, spreadsheet, and presentations. The price—free. Check it out at **www.ibm.com/ software/lotus/symphony.**

Like to play games. Check out **www.miniclips.com.** (Type url exactly like this.) You can play online or download for play later.

# Hard Drives and **Partitions**

by Gene Barlow, User Group Relations www.ugr.com gene@ugr.com

Lots has happened in hard drives in the past 8-10 years that I have been giving presentations on partitioning and backing them up. Ten years ago, the largest hard drives were only a few hundred MB. We had not yet seen the 300GB hard drives that are common today. Also, the price of hard drives was much higher then than it is today. So, conserving hard drive space was a bigger issue then.

Today, most of us have more hard drive space that we know what to do with and we see new 250GB drives selling for under \$50. Things have really changed.

In light of this new environment of cheap and plentiful hard drive space, I no longer push keeping FAT32 partitions down under 16GB in order not to waste more than 10% of the drive space. Most users are now using NTFS which also has cluster problems, but these are not nearly as big as the FAT and FAT32 cluster problems.

The cluster problem was that each file needed to be stored on an even number of clusters. So, the wasted space was equal to half the size of a cluster times the number of files stored. The worst case, was when you had lots of little files stored in large partitions with large cluster sizes. So, a 256kb Shortcut in Windows would take up 32MB of space

when stored on the hard drive. Hence the large wasted space. But a few very large files stored in one large partition would not waste much space as lots of little files stored in that same partition.

Backup image files are about the biggest files you will find in Windows. Some of these are 30-40GB each. So, you may only have a few dozen image files stored on your external hard drive before you fill it up. So, even a large cluster space with very few large image files will waste very little hard drive space. Hence, even if we were still worried about wasted space on hard drives, backup image files would be an exception and having large partitions would be much easier to manage than many partitions that may waste more space because you could not fit large files in a partially full partition. Hence the recommendation to just use folders to store image files on one very large partition. Most users do not have a partitioning utility to adjust the size of the partitions as the drive gets full of large image files. Folders work better in this case and do not require a partitioning utility.

Another change in my recommendations over what they were 10 years ago is that I now no longer recommend a separate Application partition from the Operating System partition and the Data partition. Today, I recommend that you store your application programs in the same partition as your operating system. I do this for several reasons. First, applications want to install in the operating system partition by default. You have to direct them to a separate application partition if you want to keep them separate. This makes installing applications slightly more complicated than letting them install where they want to install naturally.

Hard drive space and wasted space is no longer a big issue, so a larger c: drive is not a problem. In running multiple operating systems, you could share the same applica-

tions between two operating systems if you did it correctly. That required a separate APPS partition and then you would install the same application twice into that partition. Once from one operating system and the other time from the other operating system. You had to do this to keep the registry entries on both operating systems correct. Keeping two operating systems in synch with one application partition was a challenge for even the more advanced user, so today, I recommend keeping the application with each operating system, even if it means having that operating system installed twice on your computer.

So, today, I recommend three partitions should be used. One for the operating system and application programs. One for all of the data files. And one on an external hard drive for backing up the other two partitions. This is the best way to go today with our large inexpensive hard drives on our PCs.

I hope this helps you understand why I have changed my recommendations.

Used with permission.

## New Online Maps Offer More Than **Directions**

by Kim Komando gntech@gns.gannett.com www.komando.com ©copyright 2007

In the past few years, map sites have really taken off. Google, MSN and Yahoo! all offer maps and driving directions. You can find local businesses and view satellite images. But that's just the beginning.

Explore the Internet, and you'll find mashups. These sites combine data with maps. They help you visualize and sort the data. Some mashups let you add points of interest and other information.

You can trace avian flu outbreaks or see where news events are hap-

 **4** QBITS

pening. Other maps show photos or help you measure distances. Here is a sampling of mashups.

### Sexual predators

Many parents worry about online sexual predators. But there are more immediate dangers. Predators may live on your street.

FamilyWatchdog.us

(**familywatchdog.us/Global)** shows you where they live and work.

Predators are categorized by offense. Pictures and descriptions offer more help. You may be surprised by the number of predators in your neighborhood.

### Terrorist activity

Terrorism is a fact of life, so it pays to be alert.

GlobalIncidentMap.com

**(globalincidentmap.com**) shows terrorist activity worldwide. It also displays suspicious events.

Click on an event to learn more about it. You'll see the date and a description. You can click through to read news stories.

### Sports and recreation

Many mashups help you plan recreational activities. At MapMyRide.com **(mapmyride.com**), you can plan bike rides, hikes and runs. Plot points of interest and even create a training log.

**Gmap-Pedometer.com** is a little simpler. You can plan walks or runs. Map your routes and calculate distances. Both sites let you export your maps to GPS units.

### Restaurants

Restaurants are a popular subject for mashup developers. Many mashups focus on a specific location or type of food.

**toEat.com** lists various types of restaurants nationwide. Narrow your searches by food type and read reviews of restaurants. Have something to say? Add your review!

## Real estate listings

**Zillow.com** and Yahoo! Real Estate (**realestate.yahoo.com**)

feature maps. You can view real estate listings, along with prices and other information.

But, in many areas, Craigslist is the preferred way to find housing. This classifieds site lists homes for rent and for sale.

**HousingMaps.com** combines Craigslist (**www.craigslist.org**)and Google maps (**maps.google.com**). You'll see the locations of real estate listings. You can narrow results by price or other criteria. Click through to read the postings on Craigslist.

## Fun and games

Some mashup sites take a lighter approach. They're just about having fun.

Interested in aviation? Try Goggles (**www.isoma.net/games/ goggles.html**). You can fly a plane over satellite images of several cities!

Or visit Mindpicnic's Google Maps Quiz( **www.mindpicnic.com/ maps-quiz**). It presents a satellite image, which you must locate on the map. It can be humbling.

## But wait! There's more!

Want more mashups? Do a Web search for whatever you're trying to find. Include "map" as a search term. You'll probably find a site that has what you need. Some focus on a specific geographic area.

Or, try creating your own mashup. You don't need programming skills. Just visit Google Maps (**maps.google.com**) for instructions.

Click My Maps and then click Add Content. You can add information from a variety of sources. The information will appear on your map. Share your maps with others or link to them in your blog.

Copyright 2007 WestStar TalkRadio Network. All rights reserved. Subscribe to Kim Komando's free e-mail news letters at: www.komando.com

# Spam Petitions

Central Coast Computer Club http://member.apcug.org/four seas Santa Maria CA

### They are Getting Your Address

 "Now I know why I delete all petitions that come my way."

 Pass this one on to all your e-mail buddies and take the time to read the **Snopes.com** article listed below,. It is full of good advice especially about the "cookies".

### **To whom it may concern:**

 Just a word to the wise. E-mail petitions are NOT acceptable to any municipality. To be acceptable petitions must have a signed signature and full address.

 Almost all e-mails that ask you to add your name and forward on to others are similar to that mass letter years ago that asked people to send business cards to the little kid in Florida who wanted to break the Guinness Book of Records for the most cards. All it was, and all this type of e-mail is, is a way to get names and "cookie" tracking info for telemarketers and spammers to validate active e-mail accounts for their own purposes.

 Anytime you see an e-mail that says forward this on to "10" of your friends, sign this petitio, you'll get good luck or whatever, it has wither an e-mail tracker program attached that tracks the cookies and e-mails of those folks you forward to, to the host sender is getting a copy each time it gets forwarded and then is able to get lists of "active" e-mail. to use in spam e-mails in the future.

 Please forward this notice to others and you will be providing a good service to your friends, and will be rewarded by not getting 30,000 spam e-mails in the future.

 (If you have been sending out the above kinds of email, not you now why you get so much spam!)

-continued on next page-

#### Check it out:

### **www.snopes.com/inboxer/petition /internet.htm.**

Reprinted from the August 2007 issue of User Friendly , newsletter of The Journal of the Los Angeles Computer Society.

# From The DealsGuy

by Bob (The Cheapskate) Click

### Scrub That Registry Well!

Wise Cleaner has released Wise Registry Cleaner 2.8, a freeware tool that enables you to clean the Windows Registry safely and quickly. Each time you install an

application it writes a few entries in Windows Registry, but when the software is uninstalled, the entries often remain in the registry. Over the years, your registry accumulates entries from the software you no longer use. To achieve top performance again, simply clean your registry. Wise Registry Cleaner will scan your registry for incorrect and obsolete entries and let you fix any found issues to make your computer run at the peak speed it's capable of. The scan is quick thanks to the enhanced scan engine, and after a short time, you can see a list of issues that need to be repaired. You can view each issue individually and bring up its detailed description

jmcdowell@mchsi.com

theqcs.sec@mchsi.com  $\text{cheimbur@mchsi.com}$ dalearnold2@mchsi.com jerry@revealed.net felspaw@sbcglobal.net  $\mathbf{wer@revaled.net}$  Emily Smith.............(309) 794-9320 **gladriel**19**@revealed.net** judylenstevens@msn.com Vicki Wassenhove...(309) 787-2239 **wazz**1**23@gmail.com** Director, Past-President Patty Lowry.............(563) 332-8679 **heidiho@revealed.net**

 $subtsubscript a=54@sbcglobal.net$ jerry@revealed.net

 $wazz123@gmail.com$ 

## Officers 2007 - 2008

#### **Elected Officers**

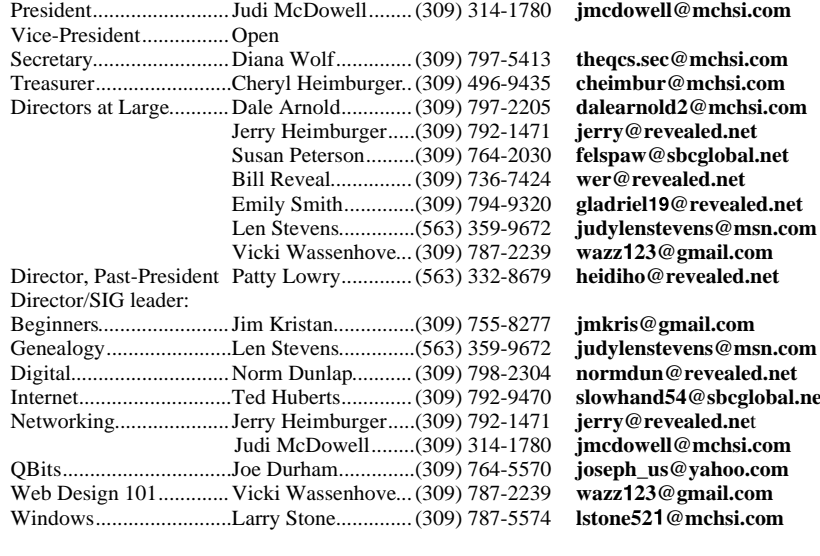

#### **Appointed Officers**

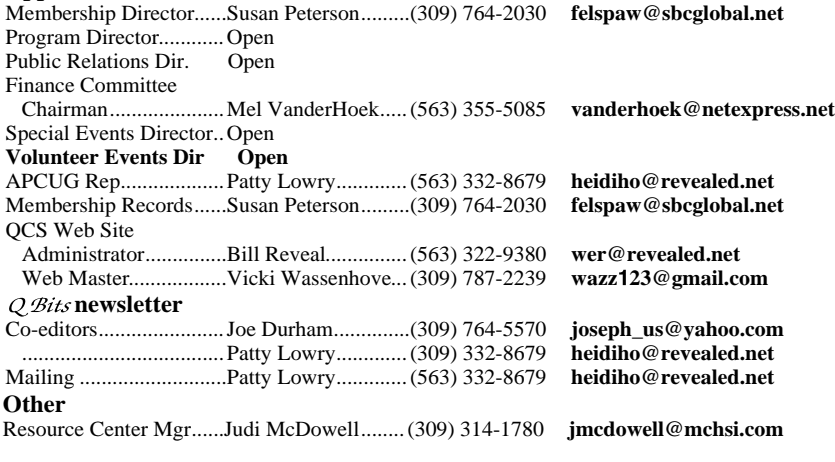

to help figure out how to deal with it best, then repair it or leave it unchanged.

The program will automatically back up all changes done to the registry, so that if there is anything wrong, you can undo it easily with a click. If you are a non-techie user and know little about the Windows Registry, you can rely on the program's Artificial Intelligence and let it repair issues automatically. New to version 2.8 is enhanced security, improved multi-language support, an ability to report when some entries cannot be removed and some other features.

Wise Registry Cleaner 2.8 runs on Microsoft Windows 9X, NT, 2000, XP, 2003, and Vista including X64 version. Additional information on the product, its manual, as well as the freeware downloadable version is available from http://www.wisecleaner.com. Direct download link:

**http://www.wisecleaner.com/soft/ WRCSetup.exe** E-mail: **support@wisecleaner.com** 

This column is written to make user group members aware of special offers or freebies I have found or arranged, and my comments should not be interpreted to encourage, or discourage, the purchase of any products, no matter how enthused I might sound. Bob (The Cheapskate) Click bobclick@bellsouth.net. Visit my Web site at http://www.dealsguy.com.

# QCS Member **Raffle**

 The name drawn was not present this month. Next month's QCS member raffle will be \$20.00!

 QCS members can win by attending the main meeting each month!

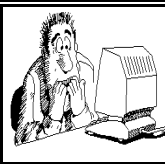

Be sure to check you mailing label for your member expiretion date.

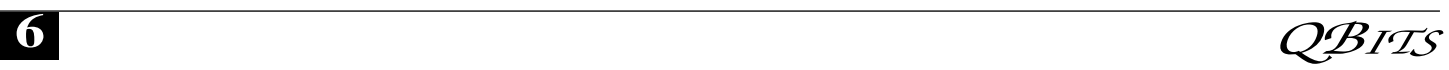

# QCS Meeting Dates

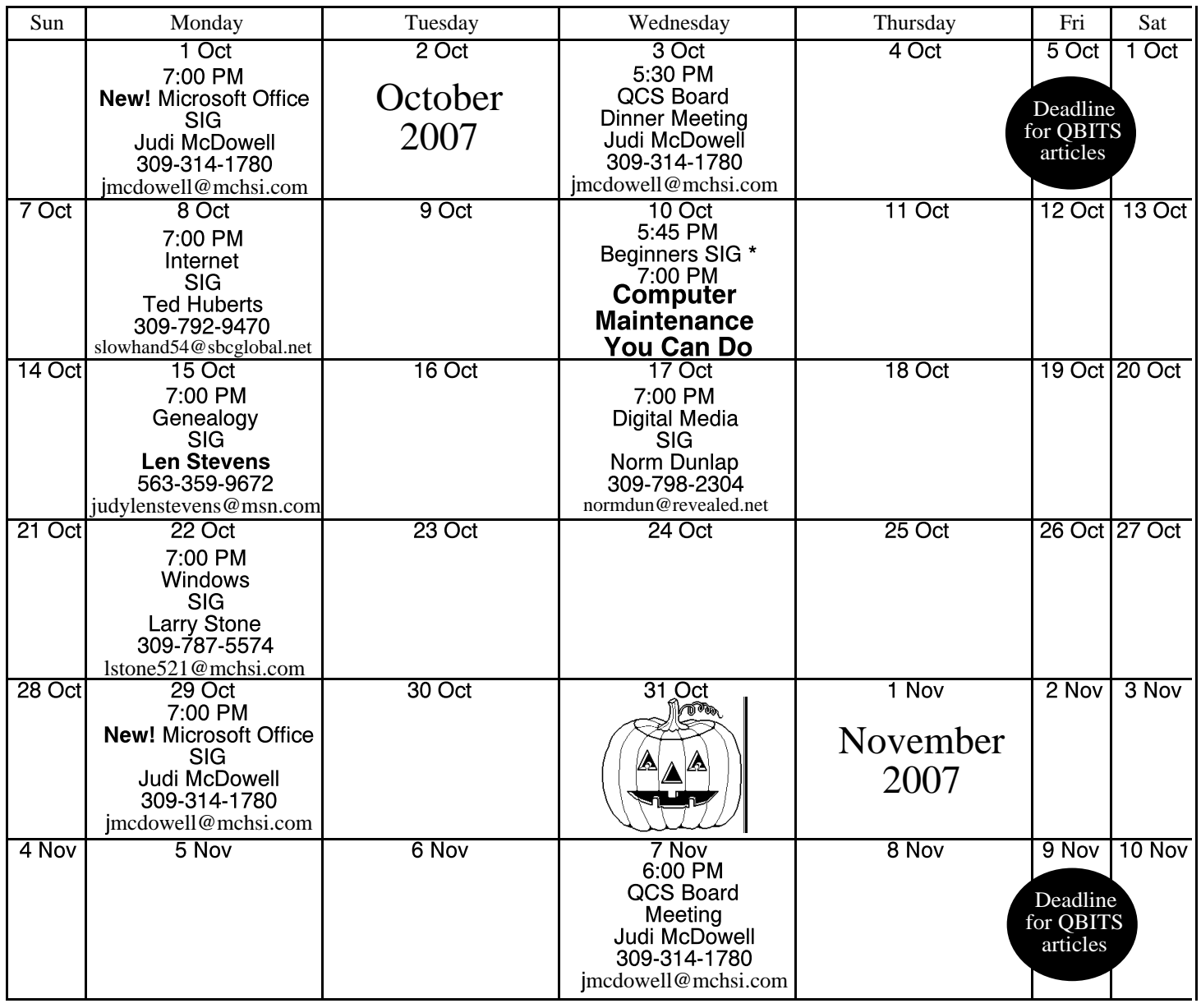

\*Beginner's SIG meets at Tri-City Jewish Center before the QCS program Jim Kristan 309-755-8277 jimkris@gmail.com

ALL QCS MEETINGS NOW HELD AT TRI-CITY JEWISH CENTER 2715 30TH ROCK ISLAND, IL 61201 ALWAYS CALL AS INDICATED ON THE CALENDAR TO VERIFY MEETING TIME, LOCATION, AND TOPIC INFORMATION ALL QCS MEETING FACILITIES ARE HANDICAPPED ACCESSIBLE.

**QCS officers**

### President:

Judi McDowell 309-314-1780 jmcdowell@mchsi.com

### Vice-President

Vacant

### **Secretary**

Diana Wolf 309-797-5413 theqcs.sec@mchsi.com

### **Treasurer**

Cheryl Heimburger 309-496-9435 cheimbur@hotmail.com

*October 2007* **7** 

Quad Cities Computer Society Tri-City Jewish Center 2715 30th Street Rock Island IL 61201

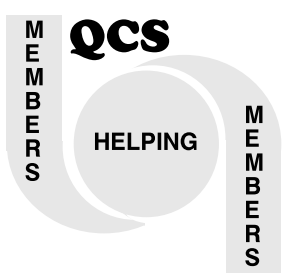

Moving? Send an address change to: **felspaw@sbcglobal.net**

> QCS Home Page URL http://www.qcs.org

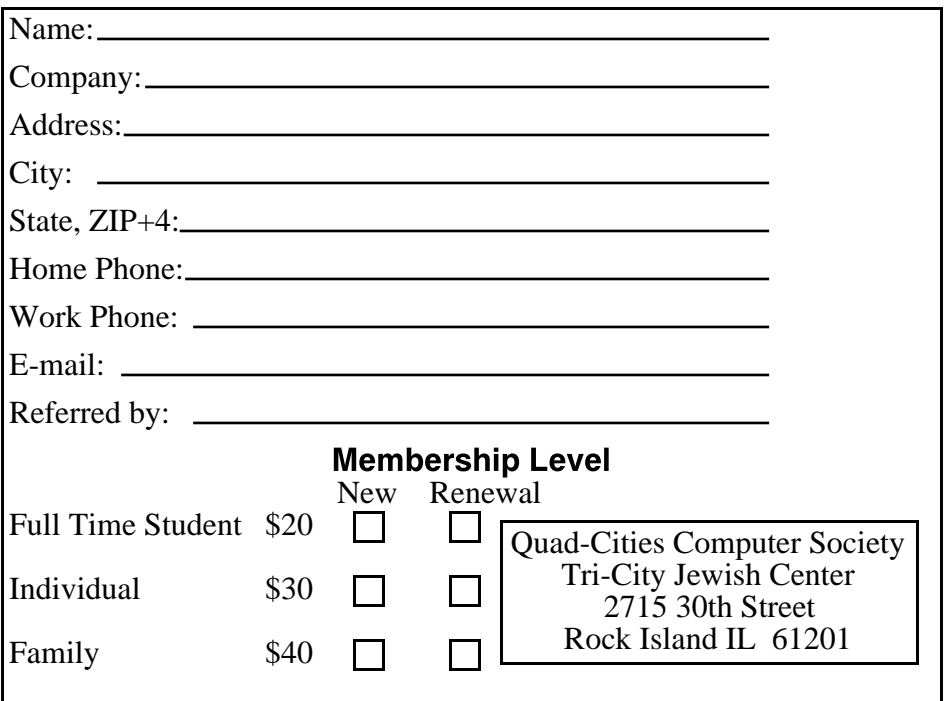

**Wednesday** October 10, 2007 7:00 PM

# **Computer Maintenance** You Can Do

presented by Howared Press